## OVERSHARE DOWNLOAD **GUIDE**

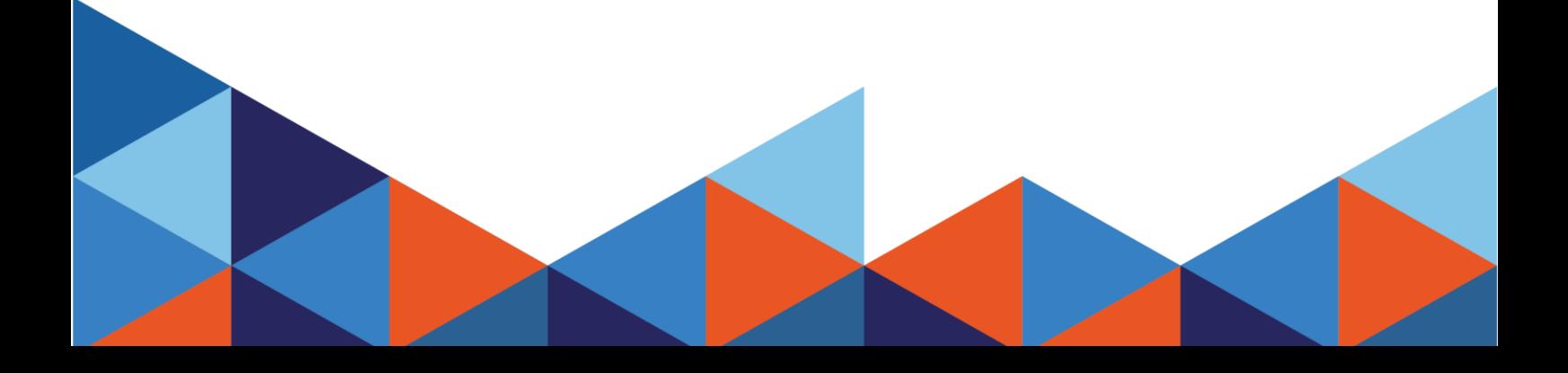

## When using a PICO headset, ensure you are logged in an have internet connection.

*1. Download the Viar360 Virtual Player from the PICO Store.* 

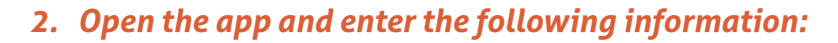

- *Subdomain: yourcall*
- *Username: Overshare*
- *Password: Overshare*

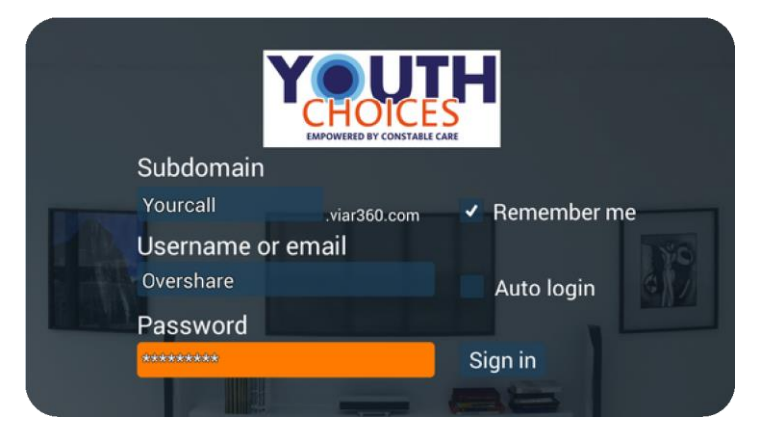

 $\overline{\phantom{a}}$ 

*3. Select Overshare and download at the highest resolution available.*

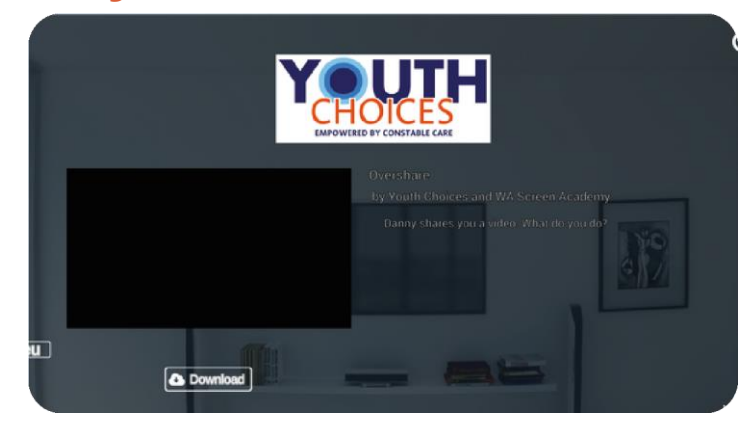

*4. Once downloaded, select play to start the experience!*

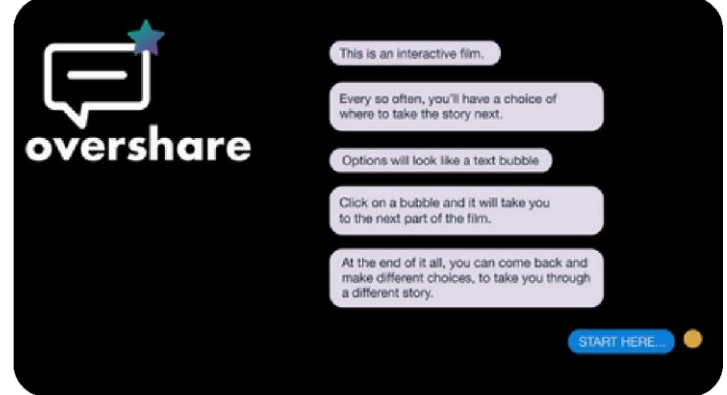

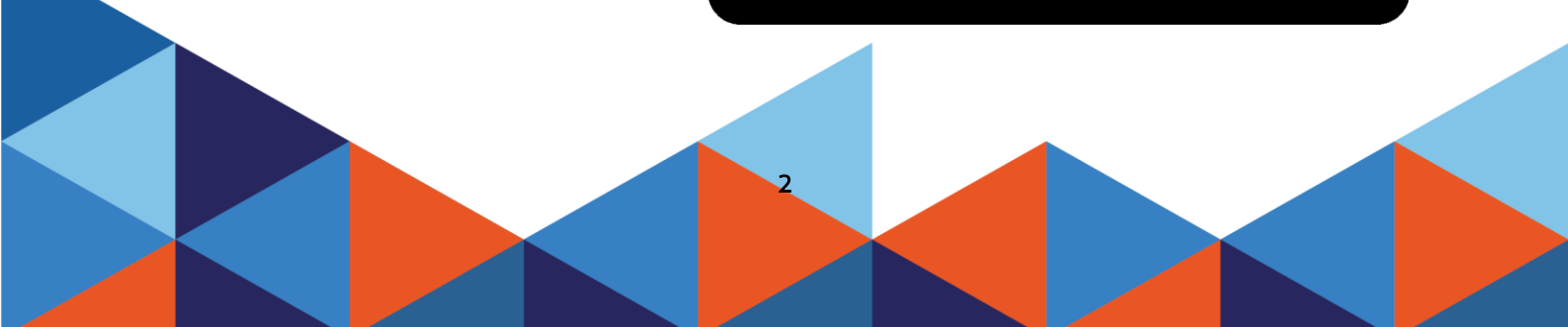

## **Mobile or Tablet VR Headset Setup**

*1. Download the Viar360 Virtual Player app from your mobile or tablet's app store.*

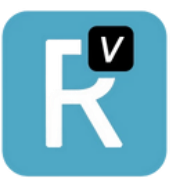

- *2. Open the app and enter the following information:*
- *Subdomain: yourcall*
- *Username: Overshare*
- *Password: Overshare*

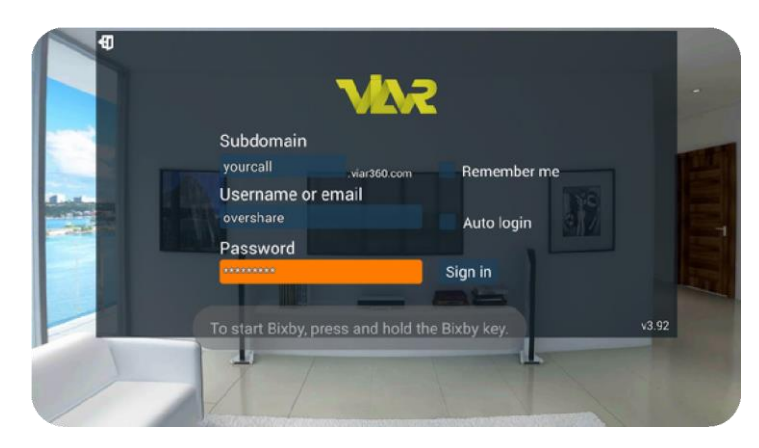

*3. Select Overshare and download at the highest resolution available.*

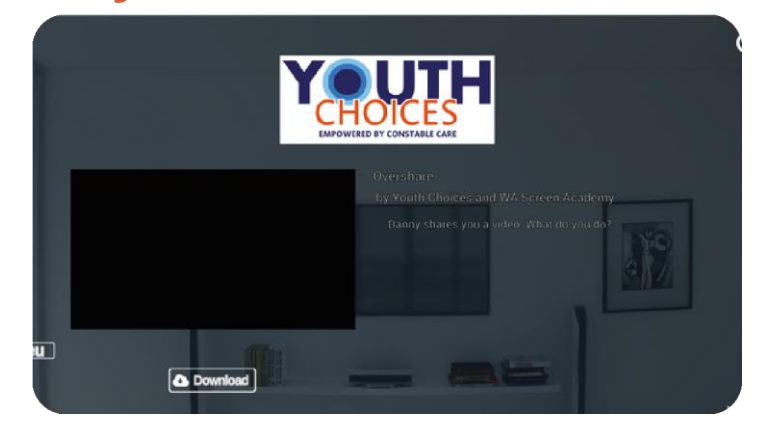

*4. Once downloaded, select play to start the experience!*

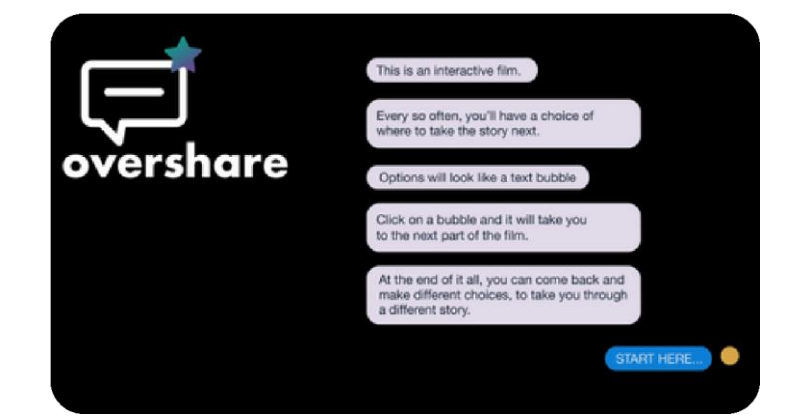

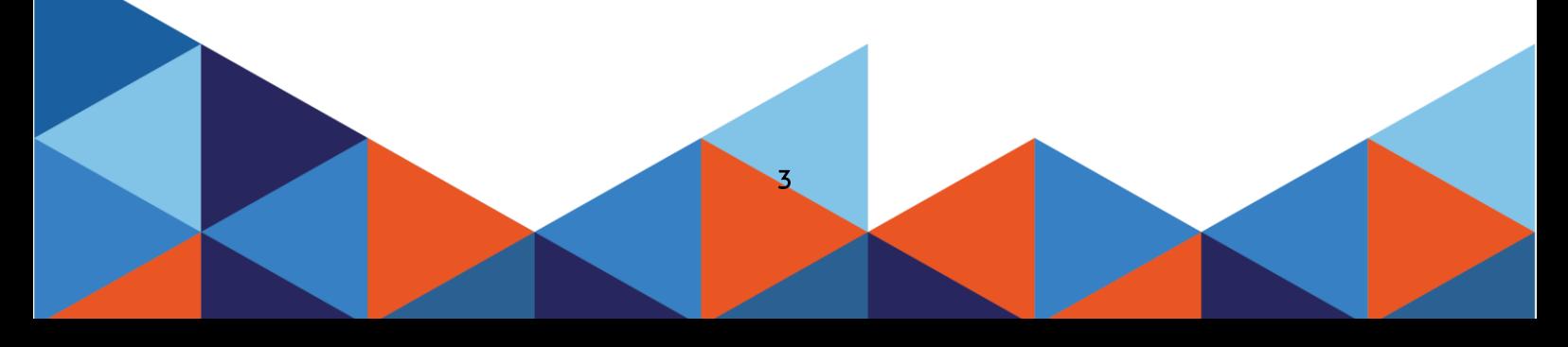

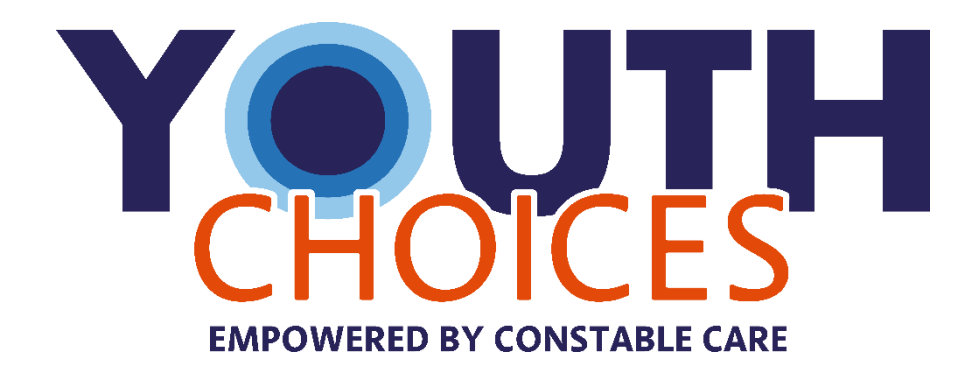

## *48 Sixth Avenue Maylands WA 6051*

*(08) 9272 0000*

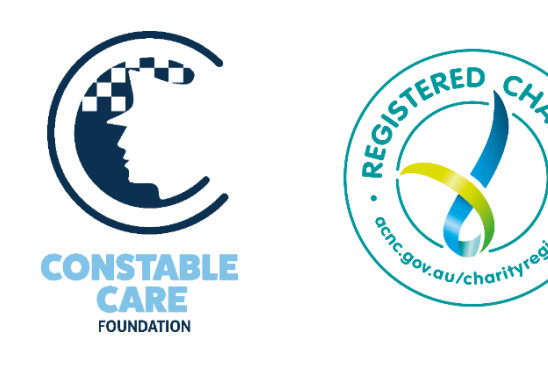

CHA

4